# A FEM Algorithm in Octave

Version 0.1.5, February 3, 2003 Andreas Stahel

## **Contents**

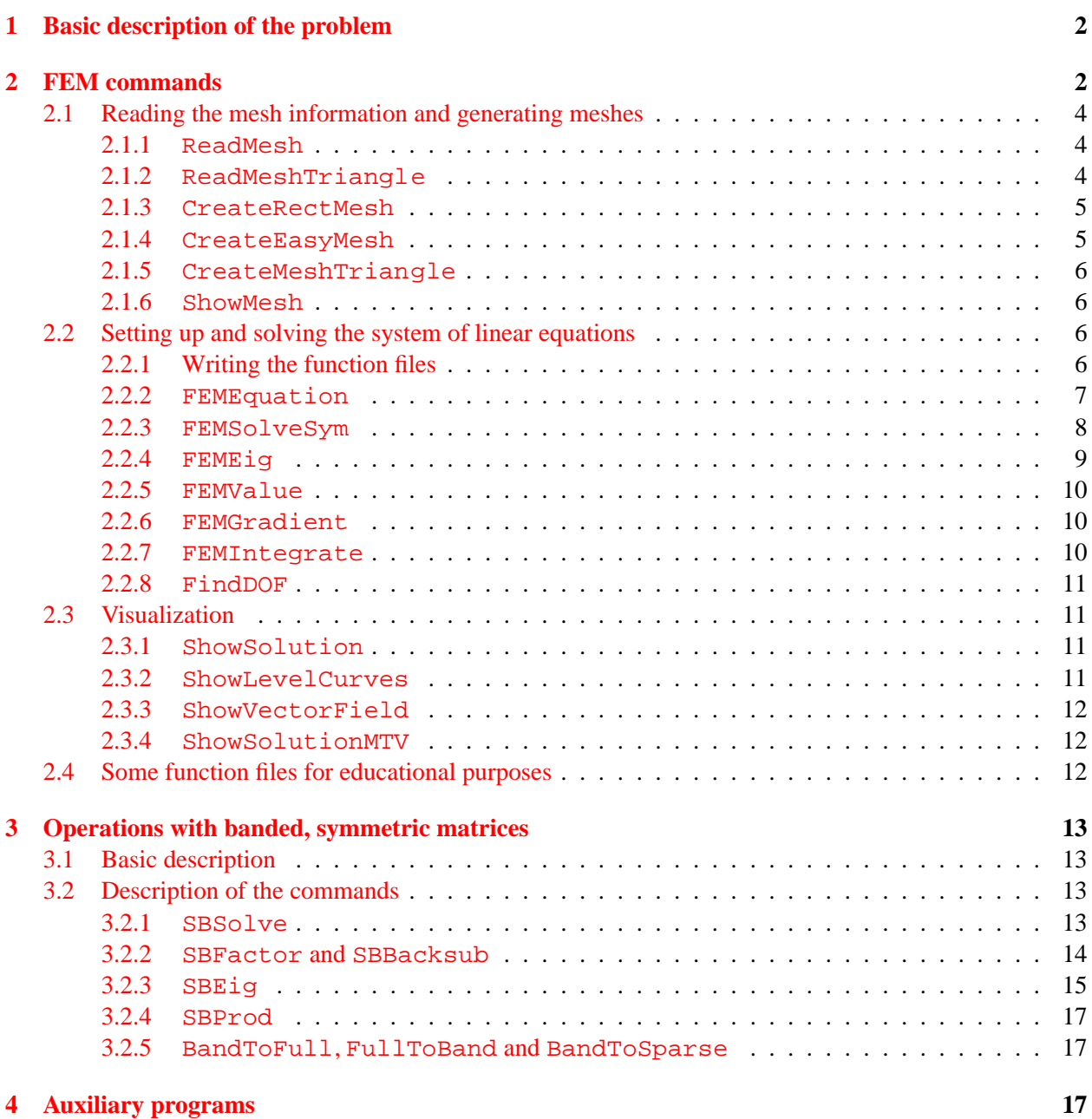

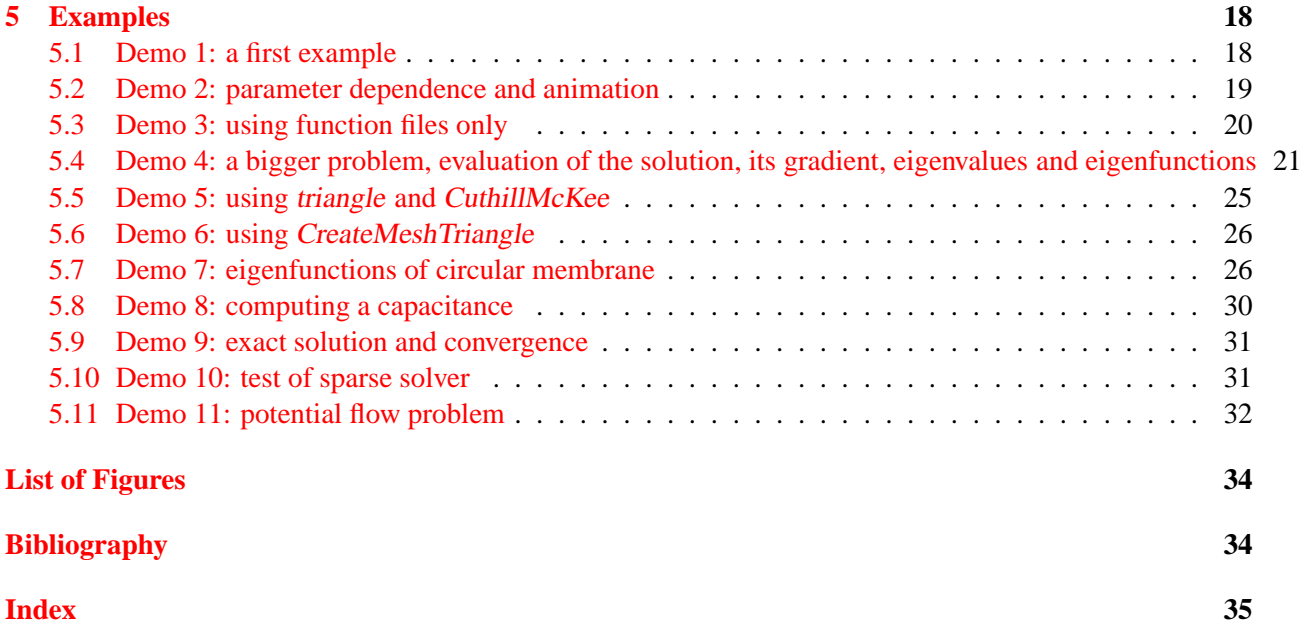

## <span id="page-1-1"></span>**1 Basic description of the problem**

This code can be used to solve elliptic, second order partial differential equations (PDE) on a domain  $\Omega \subset$  $\mathbb{R}^2$  with boundary  $\Gamma = \Gamma_1 \dot{\cup} \Gamma_2$ . For given functions a, b, f, gD and gN an approximate solution u of the boundary value problem (BVP)

<span id="page-1-4"></span>
$$
\text{div}(a \text{ grad } u) - bu = f \qquad \text{in} \quad \Omega
$$
\n
$$
u = gD \qquad \text{on} \quad \Gamma_1
$$
\n
$$
a \frac{\partial u}{\partial n} = gN \qquad \text{on} \quad \Gamma_2
$$
\n(1)

is computed. On a triangularization of the domain  $\Omega$  a piecewise linear approximation of the exact solution is used. The mathematical background can be found in many books, e.g. [\[John87\]](#page-33-3), [\[Loga92\]](#page-33-2) and [\[Redd84\]](#page-33-1). The implementation is based on a set of lecture notes by this author (see [\[VarFem\]](#page-33-0)).

The goal is to provide a set of Octave commands to solve the above problem. The commands are listed in table [1.](#page-2-0) For teaching purposes a full set of commands to compute element stiffness matrices, construct the system of linear equations and examine the solution is given. A set of sample problems is included and might help to illustrate the commands. More examples are given in [\[VarFem\]](#page-33-0).

This code was developed and tested on a variety UNIX systems. Dynamically linked Octave functions are used to obtain shorter computation times. This author is not aware on any system dependent features.

Similar code was implemented in Mathematica and can be obtained through the authors home page<sup>[1](#page-1-3)</sup> or at the Wolfram mathsource site<sup>[2](#page-1-2)</sup>. The runtime performance under *Mathematica* is rather poor.

## <span id="page-1-0"></span>**2 FEM commands**

<span id="page-1-3"></span>A list of all commands is given in table [1.](#page-2-0) The following section give a short description of each command.

<sup>1</sup>http://www.hta-bi.bfh.ch/˜sha

<span id="page-1-2"></span><sup>2</sup>http://www.mathsource.com

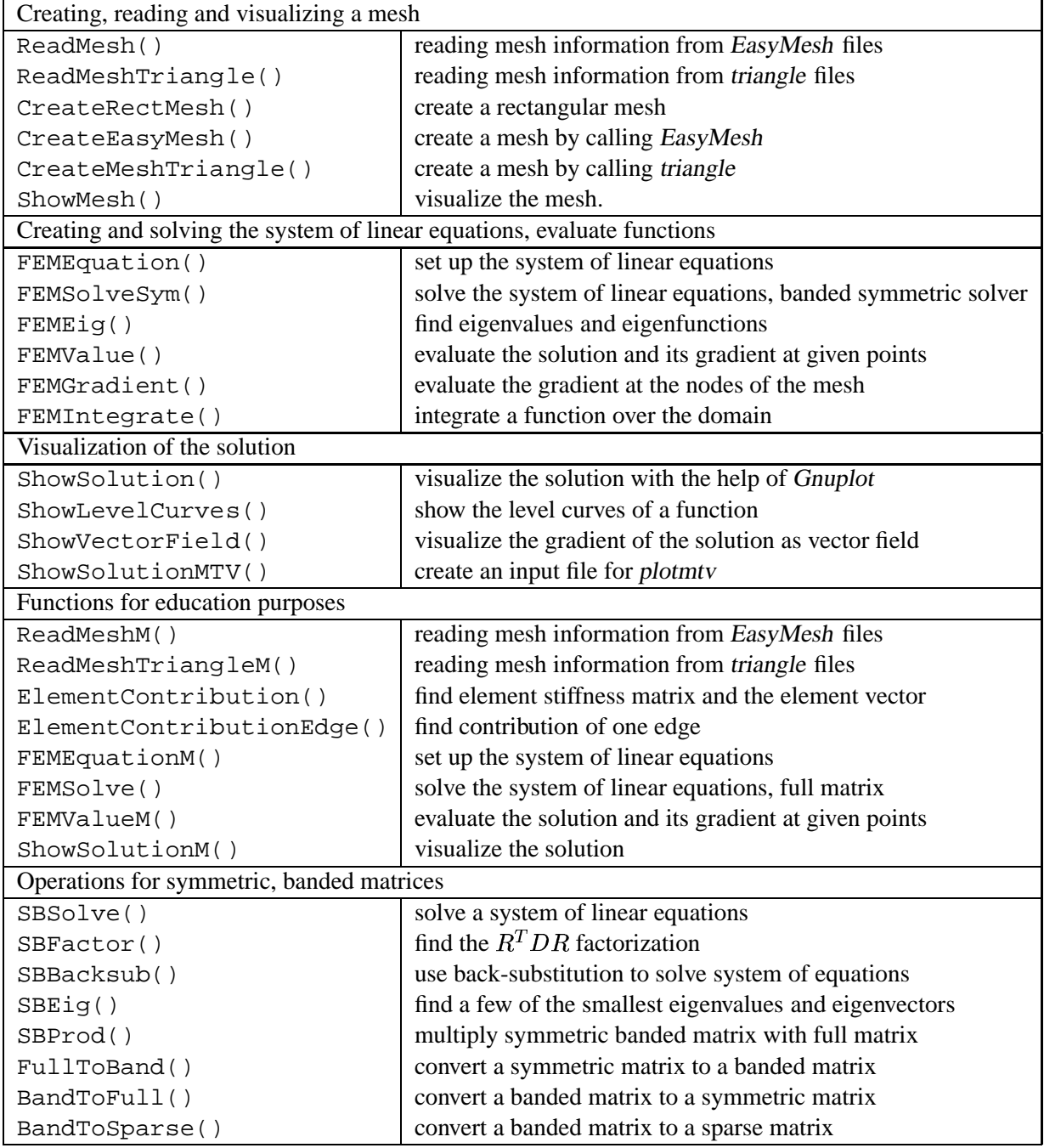

<span id="page-2-0"></span>Table 1: List of commands

## <span id="page-3-2"></span>**2.1 Reading the mesh information and generating meshes**

Currently the mesh may be generated by  $EasyMesh^3$  $EasyMesh^3$ . Using one input file (e.g. test.d) three output files are generated by EasyMesh, with information on nodes (test.n), elements (test.e) and edges (test.s).

Another option is to use the code triangle, written by Jonathan Richard Shewchuk<sup>[4](#page-3-3)</sup>. The source is included the distribution of FEMoctave. Since triangle does not number its nodes to minimize the bandwidth of the matrix the additional utility CuthillMcKee is provided. Sample applications are shown in demos 5, 8 and 10 and its Makefile. Some more documentation can be found on this authors home page at [\[www:sha\]](#page-33-6).

#### <span id="page-3-1"></span>**2.1.1** ReadMesh

If the mesh is generated by EasyMesh, then the files are read by the command ReadMesh() to make the information available to Octave, i.e. read the variables nodes, elem und edges by calling [nodes,elem,edges]=ReadMesh("test")

The directory of the files can be be given as part of the filename. The type of boundary conditions have to be given in these mesh descriptions. Dirichlet conditions are of type 1 and Neumann conditions of type 2. The on-line help on ReadMesh() gives some more information.

```
[...] = ReadMesh (...)reads the information of EasyMesh output into Octave data structures
[nodes, elem, edges]=ReadMesh(filename);
  the files filename.n filename.e filename.s are read
  these files have to be generated first by 'EasyMesh filename'
  EasyMesh reads filename.d for the description of the domain
  The boundary markers in filename.d lead to the following boundary conditions
```
1 leads to a Dirichlet condition 2 leads to a Neumann condition

the matrices nodes elem edges describe the mesh

nodes contains the x and y coordinates of the nodes and the material type at each node, i.e. nodes =[x1,y1,m1;x2,y2,m2;...;xn,yn,mn] elem contains the information about the elements One row shows the numbers of the three nodes forming the element and then the material type of the element edges contains the information about the boundary segments One row shows the numbers of the two nodes forming the segment and then the boundary markers is shown (1=Dirichlet, 2=Neumann)

Currently material information ignored

### <span id="page-3-0"></span>**2.1.2** ReadMeshTriangle

If the mesh is generated by triangle, then the files are read by the command ReadMeshTriangle() to make the information available to Octave, i.e. read the corresponding variables with the help of [nodes,elem,edges]=ReadMeshTriangle("test.1") One should definitely use *CuthillMcKee* to renumber the nodes, see ./demos/demo5.

<span id="page-3-4"></span> $^3$ http://www-dinma.univ.trieste.it/~nirftc/research/easymesh/

<span id="page-3-3"></span><sup>4</sup> Information can be found at http://www.cs.cmu.edu/˜quake/triangle.html

#### <span id="page-4-1"></span>**2.1.3** CreateRectMesh

With the command CreateRectMesh() a rectangular mesh can be generated, without the help of EasyMesh or triangle.

```
[...] = CreateRectMesh(...)generate a rectangular mesh
[nodes,elem,edges] = CreateRectMesh(x,y,blow,bup,bleft,bright)
nodes elem edges contain the information on the mesh
x y vectors containing the coordinates of the nodes
 a typical vertex is (x(j), y(i))blow,bup,bleft,bright indicate the type of boundary condition
    at lower, upper, right and left edge of rectangle
 b*=1 Dirichlet condition
 b*=2 Neumann condition
```
An example is shown in demo 3.

#### <span id="page-4-0"></span>**2.1.4** CreateEasyMesh

If the domain to be meshed is enclosed by a simple curve, then the command CreateEasyMesh can be used. The nodes forming the curve and the type of boundary conditions, together with the typical length of the sides of the triangles and the filename, are given as input parameters. The command generates an input file for EasyMesh and then calls EasyMesh, thus EasyMesh needs to be installed for this to work. An example is shown in demos 8 and 11 .

```
[...] = CreateEasyMesh(...)generate a mesh using EasyMesh
CreateEasyMesh(name,xy,len)
name the base filename: the file name.d will be generated
      then EasyMesh will generate files name.* with the mesh
xy vector containing the coordinates of the nodes forming the
      outer boundary. Currently no holes can be generated. The format is
      [x1,y1,t1;x2,y2,t2;\ldots;xn,yn,tn] where
     xi x-coordinate of node i
     yi x-coordinate of node i
      ti boundary marker for segment from node i to node i+1
       bi=1 Dirichlet condition
       bi=2 Neumann condition
      the last given node will be connected to the first given node
      to create a closed curve
len vector with the typical length of triangle side at a point
      if len is a scalar the same length will be used for all points
```

```
The information can then be read and used by
   [nodes, elem, edges]=ReadMesh("name");
```
#### <span id="page-5-3"></span>**2.1.5** CreateMeshTriangle

If the domain to be meshed is enclosed by a simple curve, then the command CreateMeshTrianglecan be used. The nodes forming the curve and the type of boundary conditions, together with the maximal area of the triangles and the filename, are given as input parameters. The command generates an input file for triangle and then calls triangle, thus triangle needs to be installed for this to work. In addition CuthillMcKee is called to assure a band structure of the resulting matrix. Examples are shown in demos 6, 7, 8, 9 and 11 .

```
[...] = CreateMeshTriangle(...)
generate a mesh using triangle
[...] = CreateMeshTriangle(...)
generate a mesh using triangle
CreateMeshTriangle(name,xy,area)
 name the base filename: the file name.poly will be generated
       then triangle will generate files name.1.* with the mesh
 xy vector containing the coordinates of the nodes forming the
      outer boundary. Currently no holes can be generated. The format is
       [x1,y1,t1;x2,y2,t2;\ldots;xn,yn,tn] where
      xi x-coordinate of node i
      yi x-coordinate of node i
      ti boundary marker for segment from node i to node i+1
        bi=1 Dirichlet condition
        bi=2 Neumann condition
       the last given node will be connected to the first given node
       to create a closed curve
 area a scalar given the maximal area of the triangles to be generated
 The information can then be read and used by
     [nodes, elem, edges]=ReadMeshTriangle("name.1");
```
This simple script file only covers rather elementary situations. triangle allows for many more options to be specified and its web page show how to use them. To generate good meshes we clearly recommend to use triangle directly. An example of this is show in demo 8 where we compute the capacitance of a conductor.

### <span id="page-5-2"></span>**2.1.6** ShowMesh

For a visual control of the mesh use  $ShowMesh()$ . With  $ShowMesh(nodes, elem)$  a temporary file will be written to the disk and then Gnuplot is called to show the mesh.

### <span id="page-5-1"></span>**2.2 Setting up and solving the system of linear equations**

In this section we try to give a brief explanation of the command used to convert the boundary value problem in equation [\(1\)](#page-1-4) into a system of linear equations.

### <span id="page-5-0"></span>**2.2.1 Writing the function files**

The examples in  $./$  demos/ $*$  show different techniques to implement the functions.

To solve the boundary value problem [\(1\)](#page-1-4) the functions a, b, f, qD and qN have to be given. They can be given by one constant or by a vector of values at the nodes of the mesh. One can also implement the functions in script files, as function files ('\*.m') or as dynamically linked functions ('\*.oct'). The function accept a matrix with  $x$  and  $y$  coordinates of points as arguments and return a vector with the values of the function as result. As an example consider an implementation of the function  $a(x, y) = 1 + x$ . Calling  $a([1,2;3,4;5,-6])$  should return the answer  $[2;4;6]$ . The code below has to be in a file  $a.m$ .

```
function res = a(xy)[n,m]=size(xy);res=zeros(n,1);
 for k=1:n
   res(k)=1+xy(k,1);endfor
endfunction
```
A vectorized (faster) implementation of the same function is given by

```
function res = aVector(xy)res=1 + xy(:,1);endfunction
```
If the applications has to run as fast as possible, then an implementation as a dynamically linked function should be considered. On good operating systems the command mkoctfile  $-s$  a.cc will create a file a.oct using the input below. The speed improvement can be considerable. Below find the file a.cc

```
#include <iostream.h>
#include <math.h>
#include <octave/oct.h>
#include <octave/parse.h>
DEFUN_DLD (a, args, ' "[...] = a (...) bla''){
  octave value list retval;
  int nargin = args.length();
  if (nargin !=1 ) {
    print_usage ("a");
    return retval;
  }
  octave value X arg = \arcsin(0);int nr= X_arg.rows();
  Matrix xy=X_arg.matrix_value();
  ColumnVector result (nr);
  for(int i= 0; i < nr; i++) { result(i) =1.0 + xy(i,0); }
  retval(0)=result;
 return retval;
}
```
Often is is convenient to create one source file for multiple functions and then use links to generate other \*.oct files. This can save a considerable amount of disk space. An example is shown in demo 4.

#### <span id="page-6-0"></span>**2.2.2** FEMEquation

Once all functions and the mesh information are set up, then the system of linear equations can be setup up by [A,b,n2d]=FEMEquation(nodes,elem,edges,'a','b','f','gD','gN');to solve the boundary value problem in equation [\(1\)](#page-1-4).

- @ The functions a, b and f can be given as string with the function–name, as array of values at the nodes or as one scalar value to be used on all nodes, i.e. constant coefficients.
- @ The boundary functions gD and gN can be given as string with the function–name or as a constant scalar value.

The command will create a representation of the symmetric matrix in A and the RHS in the vector b. The vector n2d shows the essential boundary conditions and numbers the actual degrees of freedom of the system. Almost FEM problems solved with this package will require a call of FEMEquation ().

The on-line help on FEMEquation() gives more information, as shown below.

```
[...] = FEMEquation (...)sets up the system of linear equations for a numerical solution of a PDE
 [A,b,n2d]=FEMEquation(nodes,elem,edges,'a','b','f','gD','gN')
 [A,b,n2d]=FEMEquation(nodes,elem,edges,aVec,bVec,fVec,'gD','gN')
    nodes elem edges describe the mesh
        see ReadMesh() for the description of the format
     'a','b','f','gD','gN' are the names of the functions and coefficients
        in the boundary value problem given below
     the functions a, b and f may be given as constant scalar value
        or as vector with the values of the function at the nodes
     the functions gD and gN may be given as constant scalar value
 div(a^*qrad u) - b^*u = f in domain
                   u = gD on Dirichlet section of the boundary
             a*du/dn = gN on Neumann section of the boundary
A is the matrix of the system to be solved.
    It is stored in a symmetric, banded form (see SBSolve() )
b is the RHS of the system to be solved.
n2d is the renumbering of the nodes to the DOF of the system
    n2d(k)=0 indicates that node k is a Dirichlet node
    n2d(k)=nn indicates that the value of the solution at node k
              is given by u(nn)
```
The contributions of each element and edge are computed internally by this function. The function files ElementContribution and ElementContributionEdge are not used.

#### <span id="page-7-0"></span>**2.2.3** FEMSolveSym

Once the equations are known they can be solve by  $u = FEMSolveSym(nodes, A, b, n2d, 'qp')$ . The vector u will contain the values of the function at the nodes. The on-line help shows more information.

```
[...] = FEMESolveSym (...)solves the system of linear equations for a numerical solution of a PDE
u=FEMSolveSym(nodes,A,b,n2d,gDFunc)
nodes contains information about the mesh
        see ReadMesh() for the description of the format
A is the matrix of the system to be solved.
    It is stored in a symmetric, banded form (see SBSolve() )
```

```
b is the RHS of the system to be solved.
n2d is the renumbering of the nodes to the DOF of the system
    n2d(k)=0 indicates that node k is a Dirichlet node
    n2d(k)=nn indicates that the value of the solution at node k
              is given by u(nn)
'gD' is the function describing the Dirichlet boundary condition
        it may also be given as a scalar value
```
u is the vector with the values of the solution

The source of FEMSolveSym is very simple. First the system of equations is solved by calling SBSolve(), then the solution is supplemented with the values on the Dirichlet boundary for the final solution vector u.

```
function u=FEMSolveSym(nodes,gMat,gVec,n2d,gDFunc)
if (nargin!=5)
 help("FEMSolveSym"); usage("FEMSolveSym(nodes,A,b,n2d,gDFunc)");
endif
ug=-SBSolve(gMat,gVec);
n=length(n2d);
u = zeros(n, 1);for k=1:n
  if n2d(k)>0u(k) = ug(n2d(k));else
    if is_scalar(gDFunc) u(k) = gDFunc;
       else u(k) = \text{fewal}(\text{gDFunc}, \text{nodes}(k, 1:2));
    endif % scalar
  endif
endfor
endfunction
```
If the matrix A is not given in banded symmetric form, then the command FEMSolve() can be used instead. If possible FEMSolveSym() should be used, as it is considerably faster.

#### <span id="page-8-0"></span>**2.2.4** FEMEig

To determine eigenvalues  $\lambda$  and eigenfunctions  $u$  of the boundary value problem

```
{\rm div}(a\,\,\mathrm{grad}\,u) - bu\;\;=\;\;\lambda\,f\,u\qquad\hbox{in}\quad\Omegau = 0 on \Gammaa \frac{\partial u}{\partial n} = 0 on \Gamma_2(2)
```
the command FEMEig() can be used.

 $[...]$  = FEMEig  $(...)$ determine eigenvalues and eigenfunctions for the given BVP  $div(a*grad u) - b*u = la*f*u$  in domain u = 0 on Dirichlet section of the boundary  $a * du/dn = 0$  on Neumann section of the boundary

```
la = FEMEig(nodes,elem,edges,aFunc,bFunc,fFunc,eigVec,tol)
 [la,ev] = FEMEig(nodes,elem,edges,aFunc,bFunc,fFunc,eigVec,tol)
nodes elem, edges contains information about the mesh
        see ReadMesh() for the description of the format
aFunc bFunc fFunc function files for the coefficient functions
       may also be given as vectors or scalar values
eigVec is the initial guess for the eigenvectors
        the number of columns determines the number of eigenvalues
        to be computed
        if a number n is given, then n eigenvalues will be computed
tol is the tolerance for the relative error of the eigenvalues
        if not given tol = 1e-5 is used as default
la is the vector containing the eigenvalues
ev is the matrix with the eigenvectors as columns
```
The command will create the global stiffness matrix  $A$  and a mass matrix  $B$  and then call SBEig() to solve the generalized eigenvalue problem  ${\bf A} \vec{v} = \lambda {\bf B} \vec{v}$ .

An example is given in demos 4 and 7.

#### <span id="page-9-2"></span>**2.2.5** FEMValue

To compute the value of the solution at a specific point or at multiple use FEMValue(). Calling the function values=FEMValue(xy, nodes, elem, u, defaultvalue) returns the values of the linearly interpolated solution at the points given in xy. It is considerably more efficient to call the function once with multiple points in xy than to call it for each point separately. If a point is not in the domain, then 0 is returned, unless defaultvalue is specified. There are certainly faster algorithms than the one used here, but its it not extremely slow either.

If one also wishes to calculate the values of the gradient at the given points then one can call the function with 2 output arguments, e.g. [values, grad]=FEMValue(xy, nodes, elem, u). Examples are shown in demos 1, 2, 4, 7, 8 and 11.

#### <span id="page-9-1"></span>**2.2.6** FEMGradient

To compute the value of the gradient of a function at all nodes of the mesh use FEMGradient(). Calling  $grad = FEMGradient (nodes, elem, u) will determine the gradient of the function u at the nodes. The$ function is constructed by linear interpolation, using the given values u at the nodes. Then the gradient is computed on each element. For each node a weighted average of the gradient on the neighboring elements is used. The weight is given by the angle of the element (triangle) at the node. For evaluation at the nodes FEMGradient returns better results than FEMValue. An example is shown in demo 7 .

#### <span id="page-9-0"></span>**2.2.7** FEMIntegrate

With the command integral=FEMIntegrate(nodes, elem,  $u$ ) the linear interpolation of the function determined by  $u$  will be integrated over the domain, i.e. compute

$$
\iint\limits_{\Omega} u \; dA
$$

```
[...] = FEMIntegrate (...)integrate a function over the mesh
```

```
integral = FEMIntegrate(nodes,elem,'f')
integral = FEMIntegrate(nodes,elem,fValues)
  nodes elem describe the mesh
              see ReadMesh() for the description of the format
   'f' is the name of the function to be integrated
  fValues a vector with the values of the function at the nodes
   integral is the integral of the given function over the mesh
```
For linear function the result is exact. An example is shown in demo 7 .

## <span id="page-10-3"></span>**2.2.8** FindDOF

The function file FindDOF determines the DOF (degrees of freedom) for the system at hand. It also determines the correct numbering of the DOF. It is an internal function, called in FEMEquation and FEMEquationM. The result is stored in a variable n2d, to be used in FEMSolveSym and FEMSolve. There should be no need to call this function explicitly.

## <span id="page-10-2"></span><span id="page-10-1"></span>**2.3 Visualization**

## **2.3.1** ShowSolution

The computed solution can be graphed using Gnuplot with the help of the command ShowSolution(). Its syntax is self-explanatory.

```
ShowSolution(...)
shows a graph of a numerical solution of the PDE
ShowSolution(nodes,elem,u);
nodes, elem contain information about the mesh
        see ReadMesh() for the description of the format
u contains the values of the solution at the nodes
```
To speed up the writing to the temporary file  $//tmp/meshdata.qnu)$  a dynamically linked function WriteSolution is used. The source of ShowSolution is a function file. Examples are given in most demos.

## <span id="page-10-0"></span>**2.3.2** ShowLevelCurves

The level curves of a computed function can be visualized byShowLevelCurves(). Its syntax is selfexplanatory.

```
ShowLevelCurves(...)
shows level curves of a function on the mesh
ShowLevelCurves(nodes,elem,u,levels);
nodes, elem contain information about the mesh
        see ReadMesh() for the description of the format
u contains the values of the solution at the nodes
level is a list of values for which the level curves are drawn
see also ReadMesh, ShowMesh, FEMEquation, FEMSolve, FEMValue
  Examples are given in demos 3, 7 and 8 .
```
### <span id="page-11-2"></span>**2.3.3** ShowVectorField

A vector field (e.g. a gradient field) can be visualized by the command ShowVectorField(). Its syntax is self-explanatory.

```
ShowVectorField(...)
 shows a vector field plot of a numerical solution of the PDE
ShowVectorField(nodes, vectors, factor)
nodes the coordinates of the points at which the vector field was computed
vectors components of the vectorfield at nodes
factor vector field is rescaled by this factor, if given
    if the argument factor is not specified an appropriate
    default value will be choosen
```
Examples are given in demos 4, 7, 10 and 11 .

## <span id="page-11-1"></span>**2.3.4** ShowSolutionMTV

If a visualization with the help of plotmty is desired, then use ShowSolutionMTV(). This command generates an input file to be displayed from a command line by plotmtv filename. The full power of plotmtv is at your disposition.

```
[...] = ShowSolutionMTV (...)generate the data to be plotted with plotmtv
ShowSolutionMTV(nodes,elem,u,'filename')
  nodes elem u describe the mesh and the solution
```
'filename' is the name of the file to be used

The header of the file filename allows for some modifications of the output. For more information consult the documentation of plotmtv.

## <span id="page-11-0"></span>**2.4 Some function files for educational purposes**

For educational purposes it can be useful to have pure Octave code, implementing all necessary steps of a FEM algorithm. This allows to compute the contributions of each element and edge to the system of equation to be solved and the assembling of the system of linear equations can be examined using Octave code. For larger problems this code should not be used, as the implementations in the previous sections are considerably faster.

**•** ElementContribution

To compute the element stiffness matrix and the vector contribution of one given element call [elMat,elVec]=ElementContribution(corners,aFunc,bFunc,fFunc) See also the on-line help on ElementContribution

@ ElementContributionEdge

To compute the contribution of the RHS vector due to one line segment of the Neumann part of the boundary call edgeVec=ElementContributionEdge(corners,gNFunc) See also the on-line help on ElementContributionEdge

@ FEMEquationM

This function file implements the same procedures as FEMEquation. It calls the above two functions repeatedly. It returns a full matrix A and thus FEMSolve has to be used to solve the system of equations.

@ FEMSolve

This function serves the same purpose as FEMSolveSym, but for a full matrix. It is usually not as fast.

- @ FEMValueM This function serves the same purpose as FEMValue, but is considerably slower.
- @ ShowSolutionM, ShowVectorField Display the solution or its gradient using Gnuplot.

Demo 3 shows an elementary sample application.

## <span id="page-12-3"></span>**3 Operations with banded, symmetric matrices**

## <span id="page-12-2"></span>**3.1 Basic description**

Many matrices used to solve PDE (using FEM) are symmetric. It the nodes are numbered properly then the matrix will show a band structure, i.e. all nonzero elements are located close to the main diagonal. The algorithm of Cholesky or the  $LDL<sup>T</sup>$  factorization can take advantage of this structure, see [\[GoluVanLoan96\]](#page-33-7). For a symmetric matrix A of size  $n \times n$  with semi-bandwidth b the approximate computational cost to solve one system of equations is given by

Gauss 
$$
\approx \frac{1}{3} n^3
$$
 and Band Cholesky  $\approx \frac{1}{2} n b^2$ 

Obviously for  $b \ll n$  it is advantageous to use a banded solver. A more detailed analysis and an implementation is given in [\[VarFem\]](#page-33-0).

To take advantage of the symmetry and the band structure the matrices will be stored in a modified format, as illustrated below. \_

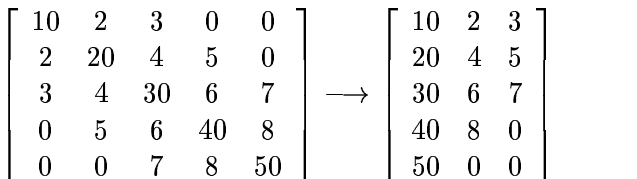

A banded version of the  $LDL<sup>T</sup>$  factorization in [\[GoluVanLoan96\]](#page-33-7) can be implemented. If the matrix A is strictly positive definite, then the algorithm is known to be stable. If  $A$  is not positive definite, then problems might occur, since no pivoting is done. The matrix  $A$  is positive definite if and only if the diagonal matrix  $D$  is positive.

For a given matrix some of its smallest eigenvalues can be computed with an algorithm based on inverse power iteration. Precise information on the numerical errors is provided. The code is capable of finding eigenvalues of medium size matrices, where the standard command eig() of Octave is either very slow or will fail.

## <span id="page-12-1"></span><span id="page-12-0"></span>**3.2 Description of the commands**

## **3.2.1 SBSolve**

The basic factorization algorithm is implemented in SBSolve. The function can return the solution of the system of linear equations, or the solution and the factorization of the original matrix. Multiple sets of equations can be solved.

```
[...] = SBSolve (...)solve a system of linear equations with a symmetric banded matrix
 X=SBSolve(A,B)
 [X,R]=SBSolve(A,B)solves A X = BA is mxt where t-1 is number of non-zero super diagonals
  B is mxn
  X is mxn
  R is mxt
 if A would be ! 11000 ! then A= ! 11 !
               ! 14300 ! ! 43 !
               ! 03520 ! ! 52 !
               ! 00285 ! ! 85 !
               ! 00059 ! ! 90 !
 B is a full matrix
 The code is based on a LDL' decomposition (use L=R'), without pivoting.
 If A is positive definite, then it reduces to the Cholesky algorithm.
 R is an upper right band matrix
 The first column of R contains the entries of a diagonal matrix D.
 If the first column of R is filled by 1's, then we have R' * D * R = ATo determine the inverse matrix A^{-1} one can use the command invA = SBSolve(A,eye(n));.
```
Be aware that calculating the inverse matrix is rarely a wise thing to do. Most often the inverse of a banded matrix will loose the band structure. If many system of linear equations have to be solved simultaneously, then use SBSolve(A,B) with a matrix B. If multiple systems need to be solved sequentially, use SBFactor() and then SBBacksub for each system to be solved.

If the matrix **A** is strictly positive definite, then the algorithm is stable and one can expect the solution to be as accurate as the condition number of **A** permits. If **A** is semidefinite, then large errors might occur, since **no pivoting** is implemented in the code. The matrix is positive definite if all eigenvalues are positive, this can be verified by inspection of the signs of the numbers in the first column of **R**. The matrix is positive definite if the first column of the factorization matrix R (use SBFactor()) contains positive numbers only. A description of the algorithm can be found in [\[GoluVanLoan96\]](#page-33-7) or [\[VarFem\]](#page-33-0).

## <span id="page-13-0"></span>**3.2.2 SBFactor and SBBacksub**

Instead of calling  $X = SBSolve(A, B)$  one can first call  $R = SBFactor(A)$  to determine the factorization  $A=R<sup>T</sup>DR$  and then B=SBBacksub(R,X) to solve the system(s)  $A\cdot X=B$ . Since most of the computational effort is in the factorization, this can be useful if many system of linear equations have to be solved sequentially. If multiple system are to be solved simultaneously it is preferable to use  $SBSolve(A,B)$ with a matrix B.

```
[\ldots] = SBFactor(...)
 find the R'DR factorization of a symmetric banded matrix
 R=SBFactor(A)
```
A is mxt where t-1 is number of non-zero super diagonals R is mxt if A would be ! 11000 ! then A= ! 11 ! ! 14300 ! ! 43 !  $\frac{1}{1}$  03520 !  $\frac{1}{2}$  152 ! ! 00285 ! ! 85 ! ! 00059 ! ! 90 ! The code is based on a LDL' decomposition (use L=R'), without pivoting. If A is positive definite, then it reduces to the Cholesky algorithm. R is an upper right band matrix The first column of R contains the entries of a diagonal matrix D. If the first column of R is filled by  $1's$ , then we have  $R' * D * R = A$  $[...]$  = SBBacksub $(...)$ using backsubstitution to return the solution of a system of linear equations X=SBBacksub(R,B) B is mxn X is mxn R is mxt R is produced by a call of  $[X,R] = SBSolve(A,B)$  or R = SBFactor(A) It is an upper right band matrix The first column of R contains the entries of a diagonal matrix D. If the first column of R is filled by  $1's$ , then we have  $R'*D*R = A$ 

If there is interest in the classical Cholesky decomposition of the matrix A (i.e.  $A = R' \cdot R$ ) then R can be computed by

rBand=SBFactor(A);  $d=sqrt(rBand(:,1))$ ;  $rBand(:,1)=ones(n,1);$ r=triu(diag(d)\*rBand)

The number of positive/negative numbers in the first column of **R** equals the number of positive/negative eigenvalues of **A**.

## <span id="page-14-0"></span>**3.2.3 SBEig**

For given symmetric matrices **A** and **B** the standard (resp. generalized) eigenvalue problem will be solved, i.e.

 ${\bf A} \ \vec{v} = \lambda \ \vec{v} \quad \text{resp.} \quad {\bf A} \ \vec{v} = \lambda \, {\bf B} \ \vec{v}$ 

Using inverse power iteration a given number of the smallest (absolute value) eigenvalues if a symmetric matrix **A** are computed. If needed the eigenvectors are also generated. A set of initial vectors **V** have to be given. If those are already close to the eigenvectors, then the algorithm will converge rather quickly. For a precise description and analysis consult [\[GoluVanLoan96\]](#page-33-7) or [\[VarFem\]](#page-33-0).

```
[...] = \text{SBEig}(...)find a few eigenvalues of the symmetric, banded matrix
 inverse power iteration is used for the standard and generalized
 eigenvalue problem
 [Lambda, {Ev, err}] = SBEig(A, V, tol) solve A*Ev = Ev*diag(Lambda)standard eigenvalue problem
 [Lambda, \{Ev, err\}] = SBEig(A, B, V, tol) solve A*Ev = B*Ev*diag(Lambda)generalized eigenvalue problem
  A is mxt, where t-1 is number of non-zero superdiagonals
  B is mxs, where s-1 is number of non-zero superdiagonals
  V is mxn, where n is the number of eigenvalues desired
      contains the initial eigenvectors for the iteration
  tol is the relative error, used as the stopping criterion
  X is a column vector with the eigenvalues
  Ev is a matrix whose columns represent normalized eigenvectors
  err is a vector with the a posteriori error estimates for the eigenvalues
```
The algorithm is based on inverse power iteration with  $n$  independent vectors. The iteration will proceed until the relative change of all eigenvalues is smaller than the given value of tol. This does not guarantee that the relative error is smaller than tol. The initial guesses **V** for the eigenvectors have to be linearly independent. The closer the initial guess is to the actual eigenvector, the faster the algorithm will converge. The algorithm returns the  $n$  eigenvalues closest to  $0$ .

For the standard eigenvalue problem  $A \ \vec{v}_i = \lambda_i \ \vec{v}_i$  the eigenvectors  $\vec{v}_i$  will be orthonormal with respect to the standard scalar product, i.e,  $\langle \vec{v}_i, \vec{v}_j \rangle = \delta_{i,j}$ . For the generalized eigenvalue problem  $\mathbf{A} \ \vec{v}_i = \lambda_i \, \mathbf{B} \ \vec{v}_i$ this translates to  $\langle \vec{v}_i, \mathbf{B} \vec{v}_j \rangle = \delta_{i,j}$ . The symmetric matrix **B** should be positive definite. The columns of Ev can be used to restart the algorithm if higher accuracy is required.

The algorithm will return reliable estimates for the errors in the eigenvalues. The a posteriori error estimate  $err$  is based on the residual  $\vec{r} = \mathbf{A} \vec{v} - \lambda \vec{v}$  and

$$
\min_{\lambda_i \in \sigma(\mathbf{A})} |\lambda - \lambda_i| \leq \langle \vec{r} \, , \, \vec{r} \rangle = \lVert \vec{r} \rVert
$$

where we use the normalization  $\langle \vec{v}, \vec{v} \rangle = 1$ . If one of the eigenvalues has to be computed with high accuracy, the approximate value  $\lambda$  may be subtracted from the diagonal of the matrix. Then the eigenvalue closest to zero of the modified matrix  $\mathbf{A} - \lambda \mathbb{I}$  can be computed, using the already computed eigenvector. If the eigenvalue is isolated the algorithm will converge very quickly. This algorithm is similar to the Rayleigh quotient iteration. A good description is given in [\[GoluVanLoan96\]](#page-33-7).

If the eigenvalue closest to  $\lambda$  is denoted by  $\lambda_i$  we have the improved estimate

$$
|\lambda - \lambda_i| \le \frac{\|\vec{r}\|^2}{\text{gap}} \quad \text{where} \quad \text{gap} = \min\{|\lambda - \lambda_j| \; : \; \lambda_j \in \sigma(\mathbf{A}), j \ne i\}
$$

It is very easy to implement this test in Octave. If the estimate is based on approximate values of the eigenvalues, then the result is not as reliable as the previous one. Since the value of gap will carry an approximation error. The situation is particularly bad if some eigenvalues are clustered.

For the generalized eigenvalue problem we use the residual  $\vec{r} = \mathbf{A} \vec{v} - \lambda \mathbf{B} \vec{v}$  and the estimate

$$
\min_{\lambda_i \in \sigma(\mathbf{A})} |\lambda - \lambda_i| \leq \sqrt{\langle \vec{r}, \, \mathbf{B}^{-1} \vec{r} \rangle} \quad \text{and} \quad |\lambda - \lambda_i| \leq \frac{\langle \vec{r}, \, \mathbf{B}^{-1} \vec{r} \rangle}{\text{gap}}
$$

 $\mathbf{A}$ 

 $\alpha$  .

where we use the normalization  $\langle \vec{v}, \mathbf{B} | \vec{v} \rangle = 1$ . The variable err will return the first of the above estimates. The precise algorithm and proof of the above estimate is given in [\[VarFem\]](#page-33-0).

## <span id="page-16-2"></span>**3.2.4 SBProd**

With this command a symmetric banded matrix can be multiplied with a full matrix.

```
[...] = SBProd(...)multiplies a symmetric banded matrix with a matrix
 X=SBProd(A,B)
  A is mxt where t-1 is number of non-zero super diagonals
  B is mxn
  X is mxn
 if A would be ! 11000 ! then A= ! 11 !
              ! 14300 ! ! 43 !
              ! 03520 ! ! 52 !
              ! 00285 ! ! 85 !
              ! 00059 ! ! 90 !
 B is full matrix Ax=B
```
### <span id="page-16-1"></span>**3.2.5 BandToFull, FullToBand and BandToSparse**

With these commands conversion between full, symmetric matrices and banded symmetric matrices is possible. A conversion to a sparse format is also included.

## <span id="page-16-0"></span>**4 Auxiliary programs**

An essential part of a FEM solution to a boundary value problem is the generation of a mesh. The package FEMoctave is building on external codes to generate the meshes.

- **EasyMesh** This code is available from a web site<sup>[5](#page-16-4)</sup> or also from this author's home page. The original source is slightly modified.
	- **–** On the first few linesreplace #define MAX\_NODES 3000 by #define MAX\_NODES 100000 to allow for meshes with more than 3000 nodes.
	- **–** On the very last lines replace return 1 by return 0, otherwise the make command will not do all of its job.
- triangle This is an excellent mesh generator by Jonathan Richard Shewchuk<sup>[6](#page-16-3)</sup>. The source is included with this package.
- @ CuthillKcKee The numbering of the nodes in a mesh generated by triangle will not lead to a matrix with small bandwidth. The algorithm of Cuthill–McKee will improve this situation. The code is included with this package or also available on the web site [\[www:sha\]](#page-33-6).

 $5$ http://www-dinma.univ.trieste.it/~nirftc/research/easymesh/

<span id="page-16-4"></span><span id="page-16-3"></span><sup>6</sup>http://www.cs.cmu.edu/˜quake/triangle.html

## <span id="page-17-1"></span>**5 Examples**

There are a few examples distributed with this package. Find them in the subdirectories of ./demos . To run a demo change into the appropriate directory, run make, start Octave and then use the script file demorun.m. Some of the demos require EasyMesh to generate the meshes, which might have to be installed first. Most sample applications either use triangle or the mesh is provided.

## <span id="page-17-0"></span>**5.1 Demo 1: a first example**

The source and a Makefile for this example can be found in in directory ./demos/demo1. It is used to generate the mesh with the help of EasyMesh.

In this example the domain is the rectangle  $\Omega = [0, 5] \times [0, 4]$  and the boundary value problem to be solved is

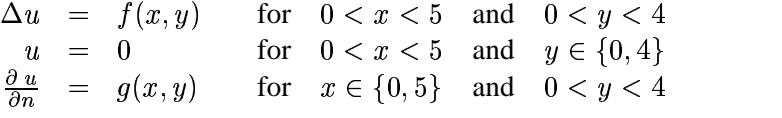

with  $f(x, y) = -1$  and  $g(x, y) = -1$ . The description of the domain and type of boundary condition are given by the file test4.d shown below.

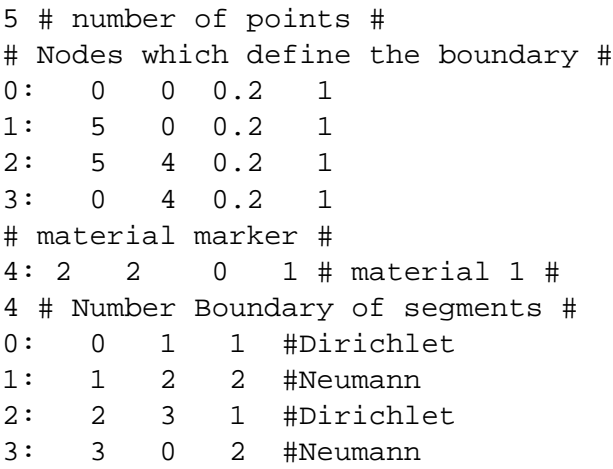

The command EasyMesh test4 will then create the mesh. The coefficient functions are all given as constants. The Octave script below will generate a graph of the solution.

```
clear
tic
  [nodes,elem,edges]=ReadMesh("./test4");
readingtime=toc
tic
  [A,b,n2d]=FEMEquation(nodes,elem,edges,1,0,-1,0,-1);
setuptime=toc
tic
  u=FEMSolveSym(nodes,A,b,n2d,0);
solvetime=toc
tic
  ShowSolution(nodes,elem,u)
graphtime=toc
```
This leads to figure [1](#page-18-1) and the output below.

```
octave:1> demorun
readingtime = 0.11547setuptime = 0.12725solvetime = 0.13990graphtime = 0.067842
```
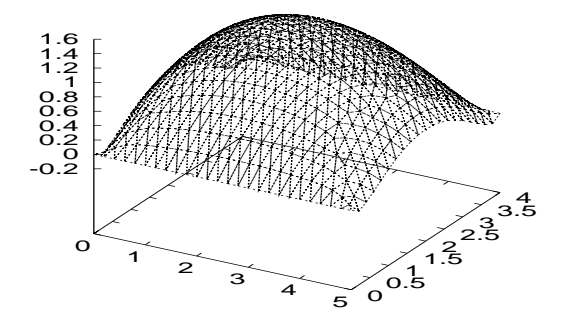

<span id="page-18-1"></span>Figure 1: Solution of an elementary PDE

The additional lines in demorun.m evaluate the function along a diagonal in the domain.

```
np=25;
xy=[linspace(0,5,np);linspace(0,4,np)]';
[values,grad]=FEMValue(xy,nodes,elem,u)
```
## <span id="page-18-0"></span>**5.2 Demo 2: parameter dependence and animation**

This example is similar to demo 1, in fact the same mesh is used and only the right hand side function  $f(x, y)$  changed. It depends on a parameter  $par$ , i.e. a global variable. It is given by

$$
f(x,y) = \begin{cases} -par & \text{if } x \le 2\\ -1 & \text{if } x > 2 \end{cases}
$$

and implemented in the script file **demorun.m**. The parameter  $par$  varies from  $-1$  to 2 and the script file creates a poor man's animation with the help of Gnuplot.

```
page_screen_output=0;
global par;
clear f
function res = f(xy)global par;
  [n,m]=size(xy);res=-1*ones(n,1)*par;
  for k=1:max(size(xy))
    if(xy(k,1)>2) res(k) = -1; endif
  endfor
endfunction
```

```
[nodes,elem,edges]=ReadMesh("../demo1/test4");
gset zrange [-3:4]
for par=-1:0.1:2[A,b,n2d]=FEMEquation(nodes,elem,edges,1,0,'f',0,-1);
 u=FEMSolveSym(nodes,A,b,n2d,0);
 ShowSolution(nodes,elem,u)
 res=[par,FEMValue([2,2],nodes,elem,u)];
 printf("For lambda=%2.3f we find u(2,2)=%2.4f\n", res);
endfor
```
## <span id="page-19-0"></span>**5.3 Demo 3: using function files only**

The problem to be solved on the rectangular domain  $\Omega = [0, 1] \times [0, 2]$  is

 $\Delta u = -1$  in  $\Omega$  $u = 0$  on  $\partial \Omega$ 

The mesh is generated by the function CreateRectMesh() and all definitions of the functions are given in the script file demorun.m

```
clear
x = 1inspace(0,1,5);
y=linspace(0,2,5);[nodes,elem,edges]=CreateRectMesh(x,y,1,1,1,1);
[A,b,n2d]=FEMEquationM(nodes,elem,edges,1,0,-1,0,0);
u=FEMSolve(nodes,A,b,n2d,0);
gset zrange [*:*]
gset nokey
ShowSolutionM(nodes,elem,u)
A % display the matrix
b=b' %display the vector
# evaluate along diagonal
npoints=10;
xv=linspace(0,1,npoints);
yv=linspace(0,2,npoints);
xy=[xy;yy]';
```

```
[values, grad] =FEMValueM(xy, nodes, elem, u, 0)
```
Since no dynamically linked libraries are used this is a rather slow method to solve the problem. But for small meshes this is feasible nonetheless. The above computation leads to the global stiffness matrix A and the vector b below.

 $A =$ 5.000 -2.000 0.000 -0.500 0.000 0.000 0.000 0.000 0.000  $-2.000$  5.000  $-2.000$  0.000  $-0.500$  0.000 0.000 0.000 0.000 0.000 -2.000 5.000 0.000 0.000 -0.500 0.000 0.000 0.000 -0.500 0.000 0.000 5.000 -2.000 0.000 -0.500 0.000 0.000 0.000 -0.500 0.000 -2.000 5.000 -2.000 0.000 -0.500 0.000 0.000 0.000 -0.500 0.000 -2.000 5.000 0.000 0.000 -0.500

0.000 0.000 0.000 -0.500 0.000 0.000 5.000 -2.000 0.000 0.000 0.000 0.000 0.000 -0.500 0.000 -2.000 5.000 -2.000 0.000 0.000 0.000 0.000 0.000 -0.500 0.000 -2.000 5.000  $b'$ =  $-0.125$   $-0.125$   $-0.125$   $-0.125$   $-0.125$   $-0.125$   $-0.125$   $-0.125$   $-0.125$ 

The script demorun.m also computes the values of the solution along a diagonal of the rectangular domain.

We may examine a single element stiffness matrices. To find the contributions from a triangular element with corners at  $(0, 0, (1, 0)$  and  $(0, 1)$  use

[mat,vec]=ElementContribution([0,0;1,0;0,1],1,0,-1)

to obtain

 $mat = 1.00000 -0.50000 -0.50000$ -0.50000 0.50000 0.00000 -0.50000 0.00000 0.50000  $vec = -0.16667$ -0.16667 -0.16667

A second problem

 $\Delta u = 0$  in  $\Omega$  $u = x + 3y$  on  $\partial\Omega$ 

is solved in demorun2.m.

Results of this type can be useful to teach FEM algorithms.

## <span id="page-20-0"></span>**5.4 Demo 4: a bigger problem, evaluation of the solution, its gradient, eigenvalues and eigenfunctions**

On an L-shaped domain  $\Omega$  we consider the boundary value problem

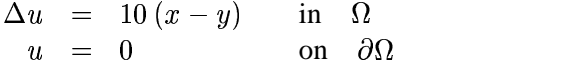

The mesh is generated, such that it is finer at the inside corner. It consists of 2496 nodes, forming 4802 elements.

The codes in this demo use compiled functions for the coefficient function. Thus before launching the FEM code one has to compile the function with the help of the make programm. Then the script demorun.m shown below will compute the solution and create a few plots.

tic

```
[nodes,elem,edges]=ReadMesh("./Lshape");
NumberNodes=max(size(nodes))
readingtime=toc
tic
  [A,b,n2d]=FEMEquation(nodes,elem,edges,'a',0,'f',0,0);
setuptime=toc
[dof,semiband]=size(A)tic
```

```
u=FEMSolveSym(nodes,A,b,n2d,0);
solvetime=toc
figure(1);
tic
  ShowSolution(nodes,elem,u)
graphtime=toc
  ShowSolutionMTV(nodes,elem,u,'u.mtv')
gset zrange [*:*]
gset view 60, 300
gset title
gset nokey
replot
npoints=41;
x=linspace(-1,1,npoints);
y=linspace(1,-1,npoints);
xy=[x; y]';
pause(3)
tic
values=FEMValue(xy,nodes,elem,u,0);
evaluatetime=toc
figure(2);
gset nokey
gset title "A section"
plot (x,values)
tic
[la,vec]=FEMEig(nodes,elem,edges,'a' ,0,1,4,1e-4);
eigenvaluetime=toc
eigenvalues=la'
figure(3);
gset title "3rd eigenfunction"
ShowSolution(nodes, elem, vec(:,3))
gset title
# evaluate on a mesh
npoints=21;
xv=linspace(-1,1,npoints); yv=linspace(-1,1,npoints);
[xx,yy]=meshgrid(xv,yv);
xy=[xx(:),yy(:)];
[values, grad] =FEMValue(xy, nodes, elem, u, 0);
figure(4);
ShowVectorField(xy,-grad)
  This leads to the output
```

```
octave:1> demorun
NumberNodes = 2496
readingtime = 0.26706setuptime = 0.27529dof = 2308semiband = 133
solvedime = 0.63635graphtime = 0.21737
evaluatetime = 0.018111
eigenvaluetime = 5.1880
eigenvalues = 9.6359 15.1744 19.6921 29.4253
```
This shows that we have a system with 2308 unknowns with a semi-bandwidth of 133. On a given computer<sup>[7](#page-22-1)</sup> it takes 0.27 sec to read the mesh information, 0.28 sec to set up the equations and 0.6 sec to solve. The time to evaluate the solution along the diagonal from  $(-1, 1)$  to  $(1, -1)$  at 41 points takes 0.02 sec. To find the first four eigenvalues 5 sec are used. The shape of the third eigenfunction is plotted. The resulting graphs are shown in figure [2.](#page-22-0)

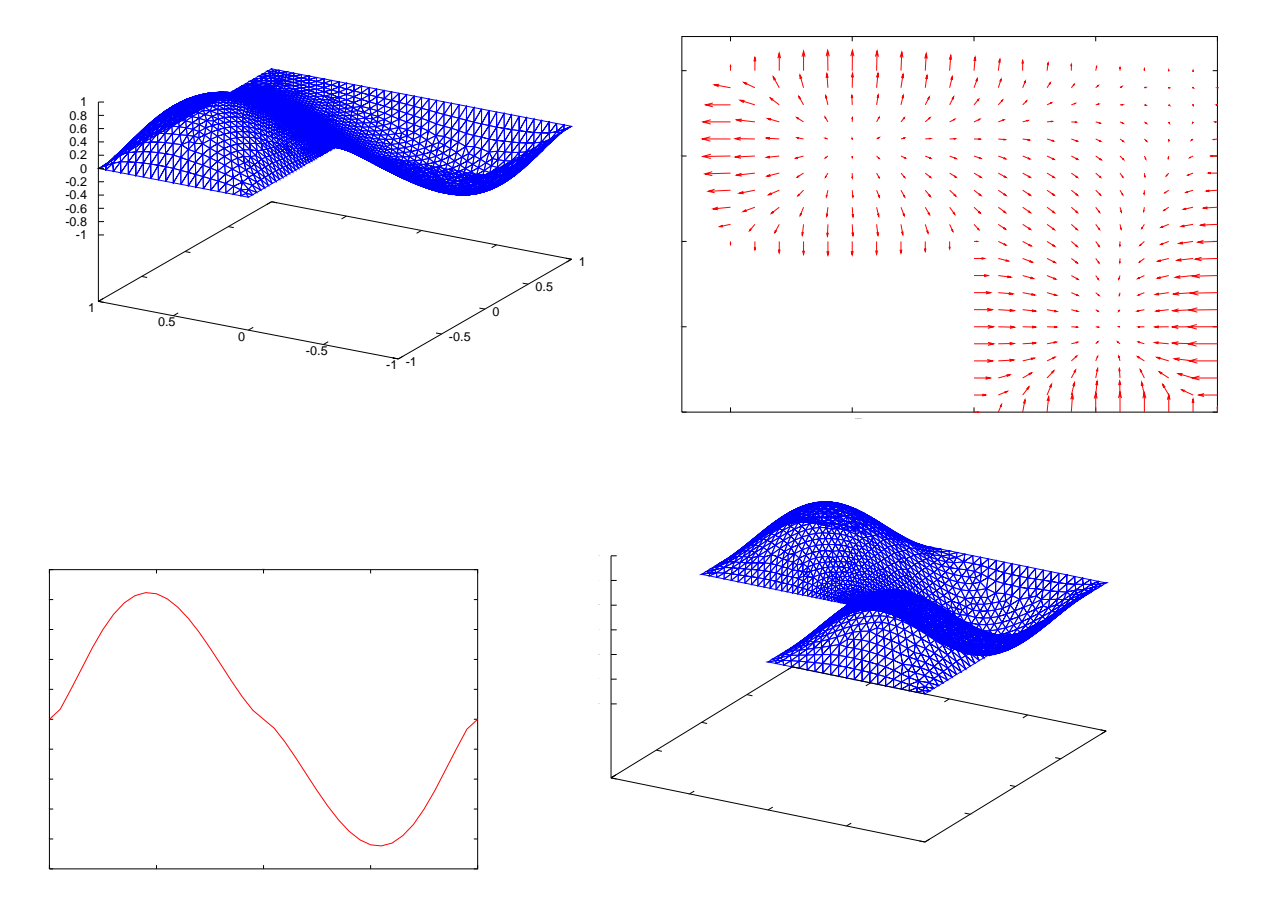

Figure 2: Solution of a PDE, the gradient vector field, a cross section and the third eigenfunction

<span id="page-22-0"></span>Using the command plotmtv u.mtv & we can generate 3-d plots and level curves, as shown in figure [3.](#page-23-0)

<span id="page-22-1"></span><sup>&</sup>lt;sup>7</sup>A dual Pentium III 800MHz PC with 256KB cash per CPU and 256M RAM running Linux

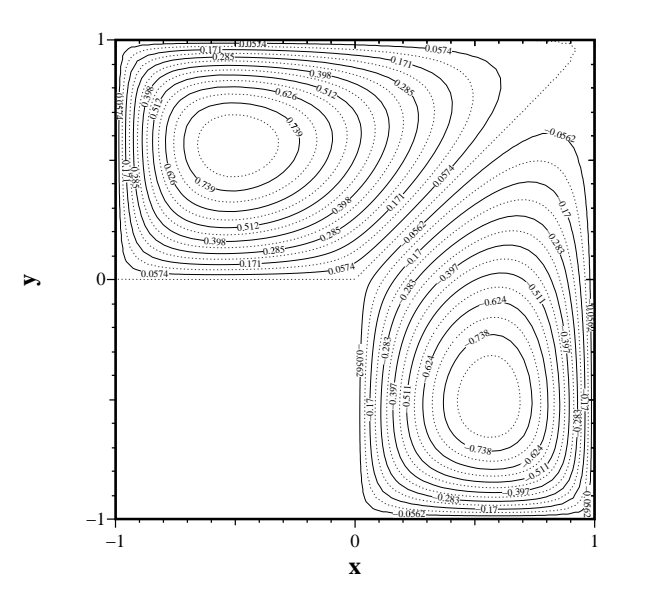

<span id="page-23-0"></span>Figure 3: A plot of level curves, generated by plotmtv

## <span id="page-24-0"></span>**5.5 Demo 5: using triangle and CuthillMcKee**

The mesh can be generated by triangle. The input file for the mesh in figure [4](#page-24-1) was generated using the input file testA.poly shown below. Further documentation can be found on the home page of triangle.

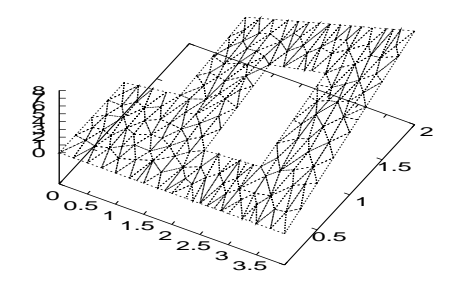

<span id="page-24-1"></span>Figure 4: Solution on a structure with a hole

The problem to be solved

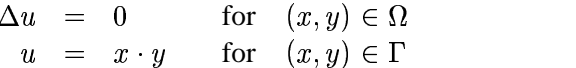

The exact solution is  $u(x, y) = x \cdot y$ , thus we can compare the approximate solution and compute the error.

1 2.5 1

Then the command triangle -pqa0.03 testA.poly will generate the mesh. To reduce the computation time it is important to use the utility CuthillMcKee to renumber the mesh. The structure of nonzero elements is shown in figure [5.](#page-25-3) This figure was generated by sparseplot ("testA.1", 1) and sparseplot ("testA.1"). For a larger sample problem<sup>[8](#page-25-2)</sup> with a matrix of size 1422 the computation time jumped from 0.38 sec to 84 sec as the bandwidth changed from 44 to 1398 .

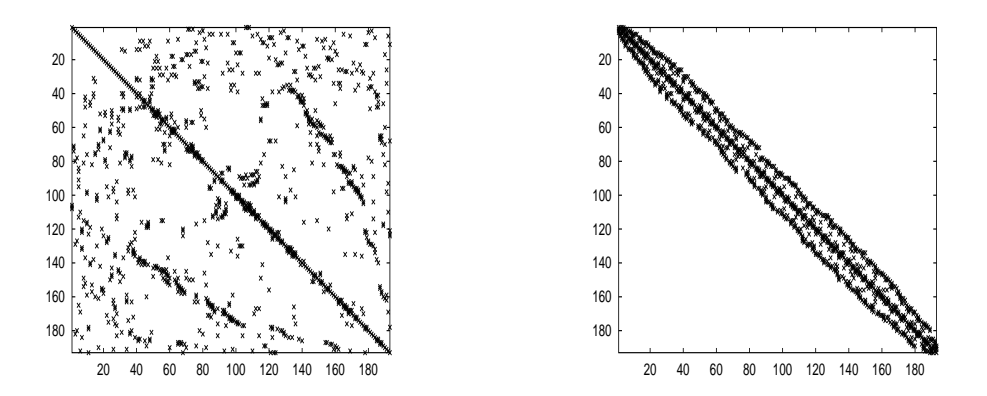

<span id="page-25-3"></span>Figure 5: The structure of the matrix before and after renumbering

## <span id="page-25-1"></span>**5.6 Demo 6: using CreateMeshTriangle**

The script demorun. m shown below generates a mesh on the unit square, displays the mesh and then the solution of

> $\Delta u = 1$  for  $0 < x < 1$  and  $0 < y < 1$ <br>  $\frac{\partial u}{\partial n} = 1$  for  $x = 1$  and  $0 < y < 1$  $\frac{\partial u}{\partial n} = 1$  for  $x = 1$  and  $0 < y < 1$ 0 on the remaining three sections of the boundary

CreateMeshTriangle("test",[0,0,1;1,0,2;1,1,1;0,1,1],0.01) [nodes,elem,edges]=ReadMeshTriangle("./test.1"); ShowMesh(nodes, elem)

 $[A,b,n2d]$ =FEMEquation(nodes,elem,edges,1,0,1,0,1); u=FEMSolveSym(nodes,A,b,n2d,0); ShowSolution(nodes,elem,u)

## <span id="page-25-0"></span>**5.7 Demo 7: eigenfunctions of circular membrane**

Consider the eigenvalue problem

 $\Delta u = \lambda u$  in  $\Omega$  $u = 0$  on  $\Gamma = \partial \Omega$ 

<span id="page-25-2"></span>where  $\Omega \subset \mathbb{R}^2$  is the disk with radius 1. The code below will compute four eigenvalues and eigenfunctions, leading to figure [6.](#page-27-0)

 $8$ create the mesh by triangle -pqa0.003 testA.poly

```
R=1; % radius of circle
nR = 40 ; \text{\$ number of divisions to create circle}area=0.004;
w=linspace(0,2*pi*(1-1/nR),nR); % angles of points on circle
xy=[R*cos(w);R*sin(w);ones(1,nR)]';
CreateMeshTriangleQ("circle",xy,area)
[nodes,elem,edges]=ReadMeshTriangle("./circle.1");
[la,vec]=FEMEig(nodes,elem,edges,1,0,1,4,1e-6);
la=la'
figure(1);
ShowSolution(nodes, elem, vec(:,1))
figure(2);
vmin=min(vec(:,1)); vmax=max(vec(:,1));
ShowLevelCurves(nodes,elem,vec(:,1),linspace(vmin,vmax,11))
disp("Hit RETURN"); pause();
figure(1); ShowSolution(node, elem,vec(:,2))figure(2); vmin=min(vec(:,2)); vmax=max(vec(:,2));
ShowLevelCurves(nodes,elem,vec(:,2),linspace(vmin,vmax,11))
disp("Hit RETURN"); pause();
figure(1); ShowSolution(nodes, elem, vec(:,4))
figure(2); vmin=min(vec(:,4)); vmax=max(vec(:,4));
ShowLevelCurves(nodes,elem,vec(:,4),linspace(vmin,vmax,11))
```
A separation of variable argument shows that the exact eigenvalues are given by

$$
\sqrt{\lambda} = z_{n,m} = \mathrm{m}^{th} \mathrm{ zero \ of \ } J_n(r)
$$

where  $J_n(r)$  are the Bessel functions of the first kind. The eigenfunctions are

$$
u(r,\phi) = J_n(r/z_{n,m}) \cdot \cos(\frac{n}{2\pi}\phi) \quad \text{and} \quad u(r,\phi) = J_n(r/z_{n,m}) \cdot \sin(\frac{n}{2\pi}\phi)
$$

Thus we can compare the results of this code with the exact solution. Observe that for  $n \geq 1$  we have eigenvalues of multiplicity 2. The table below identifies the first 20 eigenvalues (resp.  $\sqrt{\lambda}$ ) computed by FEM octave with the exact values  $z_{n,m}$ .

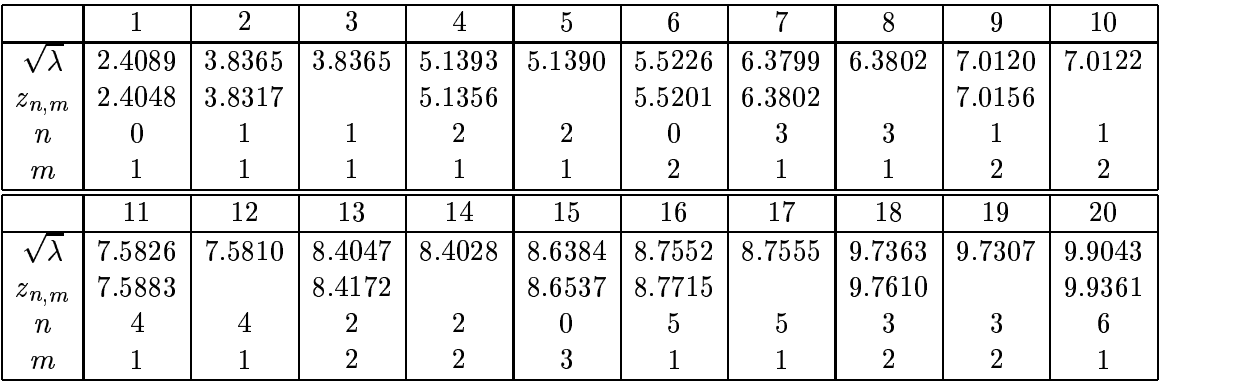

For the second eigenfunction in figure [6](#page-27-0) we can compute and display the gradient field, shown in figure [7.](#page-28-0) First compute the first two eigenfunctions and define a regular grid on the circle.

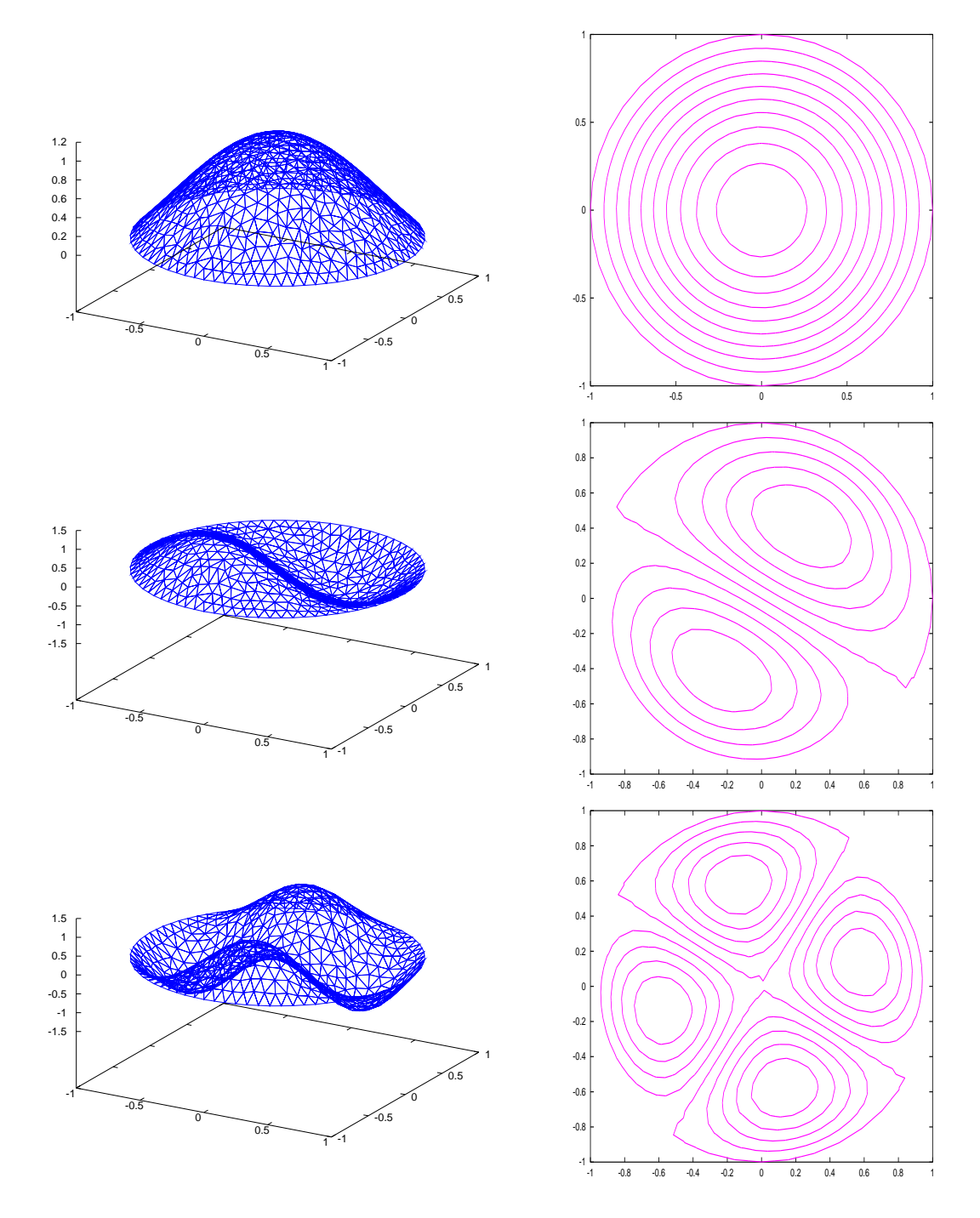

<span id="page-27-0"></span>Figure 6: The first, second and fourth eigenfunction of a vibrating membrane

```
[nodes,elem,edges]=ReadMeshTriangle("./circle.1");
[la,vec]=FEMEig(nodes,elem,edges,1,0,1,2,1e-6);
```

```
R=1;nn=21; v=linspace(-R,R,nn);[xx,yy] = meshgrid(v,v); xy=[xx(:), yy(:)];
```
Then there are two different path to this result.

@ Compute values of the function and gradient on the grid, then show the solution.

```
[values, qrad] =FEMValue(xy, nodes, elem, vec(:,2), 0);
ShowVectorField(xy,grad)
```
@ Compute the gradient at the nodes of the mesh, then evaluate the components with the help of FEMValue and display the graph.

```
grad=FEMGradient(nodes,elem,vec(:,2));
g1=FEMValue(xy,nodes,elem,grad(:,1),0);
g2=FEMValue(xy,nodes,elem,grad(:,2),0);
ShowVectorField(xy,[g1';g2']')
```
The results should be similar but might not be identical.

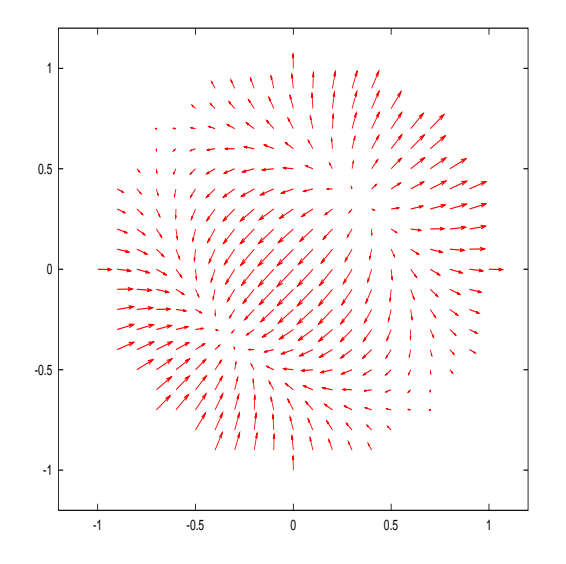

<span id="page-28-0"></span>Figure 7: The gradient field of the second eigenfunction of a vibrating membrane

The command FEMIntegrate() allows to integrate functions over the meshed domain.

```
FEMIntegrate(nodes,elem,1)
FEMIntegrate(nodes, elem, vec(:,1))
FEMIntegrate(nodes, elem, vec(:, 2))
FEMIntegrate(nodes,elem,vec(:,2).ˆ2)
```
Leading to answers  $3.1287 \approx \pi$  (area of the circle), 1.4681 and 0.00043, the integrals of the first and second eigenfunction. The last answer of 1.000 shows that the eigenfunction is normalized in the  $L_2(\Omega)$ norm.

#### <span id="page-29-0"></span>**5.8 Demo 8: computing a capacitance**

Consider a radially symmetric capacitor consisting of two symmetric, conducting plates of radius  $r$ . The two conductors are 2 h apart. The setup is enclosed in a cylinder of radius R and height  $2H$  ( $-H < y < H$ ). By modeling only the upper half of the capacitor we find the following differential equation for the voltage  $u$  (radius x, height  $y$ )

$$
div(x \text{ grad } u) = 0 \text{ in domain}
$$
  
\n
$$
u = 0 \text{ along edge } y = 0
$$
  
\n
$$
u = 1 \text{ along edge of upper conductor}
$$
  
\n
$$
\frac{\partial u}{\partial n} = 0 \text{ on remaining boundary}
$$

Between the two plates the field is expected to be homogeneous and this is confirmed by figures [8.](#page-30-2) By computing the flux through the middle plain by

$$
\text{flux} = \iint\limits_{\text{disk}} \frac{\partial u}{\partial y} dA = 2 \pi \int_0^R x \frac{\partial u}{\partial y} dx \approx 2 \pi \int_0^r x \frac{1}{h} dx = \frac{\pi r^2}{h}
$$

we find the capacitance of this setup. If the setup would correspond to a perfect plane capacitor, then the normalized flux should be 1. The configuration in the script demorunTriangle (shown below) leads to the significantly different result of 1.5 . This illustrates that a capacitance with the dimensions above can not be treated as an idealized plate capacitor.

```
clear *
r=1;R=2.5;global h=0.2;
H = 0.5;N=201;area=0.0001;
xy=[0,0,1; R,0,2; R,H,2; r,H,1; r,h,1; 0,h,2];
CreateMeshTriangle("cap",xy,area)
[nodes,elem,edges]=ReadMeshTriangle("./cap.1");
function res = aF(xy)res=xy(:,1);endfunction
function res = volt(xy)global h;
[n,m]=size(xy);res=zeros(n,1);
for k=1:n
  if (xy(k, 2) < h/2) res(k)=0;
  else res(k)=1; endif
endfor
endfunction
function res = zero(xy)[n,m]=size(xy);res=zeros(n,1);
```
#### endfunction

```
[A,b,n2d]=FEMEquation(nodes,elem,edges,'aF','zero','zero','volt','zero');
u=FEMSolveSym(nodes,A,b,n2d,'volt');
```

```
x =linspace(0,R,N);
y=0.0*ones(1,N);[uval, grad] = FEMValue([x; y]', nodes, elem, u);plot(x,grad(:,2))
```

```
# trapezoidal integration
flux=2*(x*grad(:,2)-x(1)*grad(1,2)/2-x(N)*grad(N,2)/2)*R/(N-1)*(h/r**2)
```
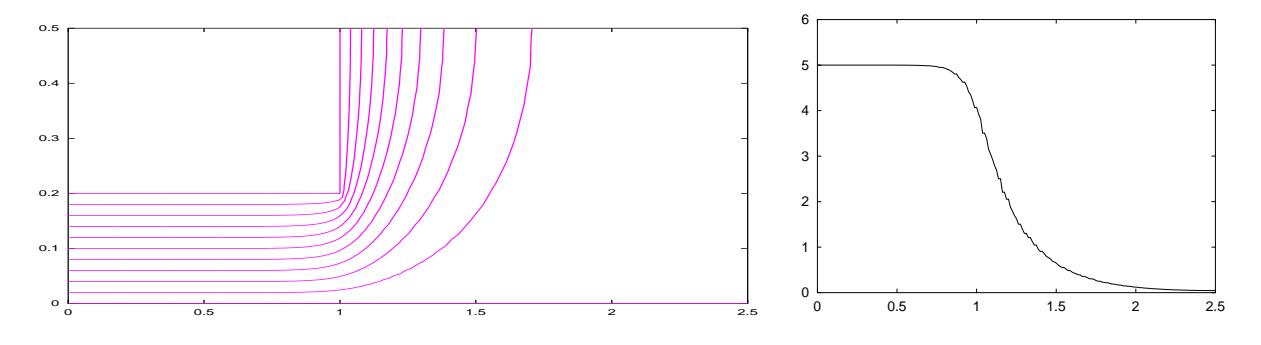

<span id="page-30-2"></span>Figure 8: Voltage and vertical field in a capacitor

With the above code the triangles are of uniform size throughout the domain, but since the solution varies only very little in the right part of the domain we are using too many triangles there. By generating the mesh directly with triangle we can divide the domain in two sections and generate larger triangles in the right part. This is done in the file capManual.poly, which is the used as input for triangle. Consider the Makefile and demorunManual.m for details. The file capManual2.poly describes the situation of a very thin conducting plate, the result will be closer to an ideal capacitor.

The same problem is also solved by the script demorunEasyMesh.m, using a mesh generated by EasyMesh.

### <span id="page-30-1"></span>**5.9 Demo 9: exact solution and convergence**

Consider the unit square  $\Omega = [0, 1] \times [0, 1]$ . On can verify the  $u_e(x, y) = \sin x \cdot \sin y$  is an exact solution of

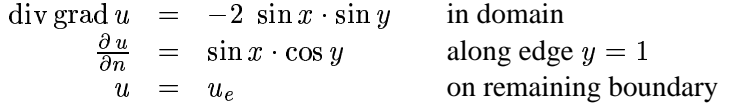

Let  $h > 0$  be the typical length of a side of a triangle. By choosing different values of h we should observe smaller errors for smaller values of  $h$ . We measure the error by computing the maximal difference of the exact and approximate solutions. A double logarithmic plot leads to figure [9.](#page-31-1) the slope of the curve is approximately 2 and thus we conclude  $error \approx c \cdot h^2$ , i.e. quadratic convergence of the approximate solutions to the exact solution.

## <span id="page-30-0"></span>**5.10 Demo 10: test of sparse solver**

This example illustrates the use of a sparse solver. It was written by Andy Adler and is based on SuperLU. It may be found on sourceforge [\[www:octaveSF\]](#page-33-8). The FEM package might be modified to use this solver for all problems, as the performance is rather good.

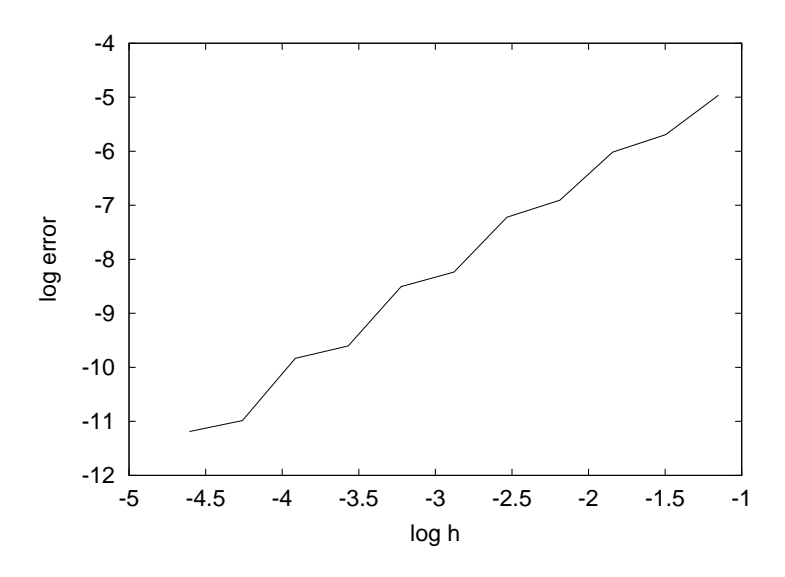

<span id="page-31-1"></span>Figure 9: Logarithmic plot of error versus typical length of triangle

## <span id="page-31-0"></span>**5.11 Demo 11: potential flow problem**

Consider a laminar flow between two plates with an obstacle between the two plates. We assume that the situation is independent on one of the spatial variables and consider a cross section only shown in the figure [10.](#page-31-2) The goal is to find the velocity field  $\vec{v}$  of the fluid.

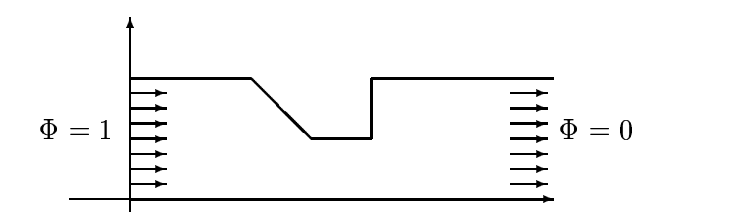

<span id="page-31-2"></span>Figure 10: Fluid flow between two plates, the setup

We may introduce a velocity potential  $\Phi(x, y)$ . The velocity vector  $\vec{v}$  is then given by

$$
\vec{v} = \left(\begin{array}{c} v_x \\ v_y \end{array}\right) = - \left(\begin{array}{c} \frac{\partial \Phi}{\partial x} \\ \frac{\partial \Phi}{\partial y} \end{array}\right)
$$

The flow is assumed to be uniform far away from the obstacle. Thus we set the potential to  $\Phi = 1$  (resp.  $\Phi = 0$ ) at the left (resp. right) end of the plates. Since the fluid can not flow through the plates we know that the normal component of the velocity has to vanish at the upper and lower boundary. The differential equation to be satisfied by  $\Phi$  is

$$
\Delta \Phi = \mathrm{div} \, (\mathrm{grad} \, \Phi) = 0
$$

In figure [11](#page-32-1) the vector field for the velocity  $\vec{v}$  is shown. The vector filed was computed with the help of FEMValue(). Find the code in demorun2.m. With demorun.m and demorun3.m different meshes are used.

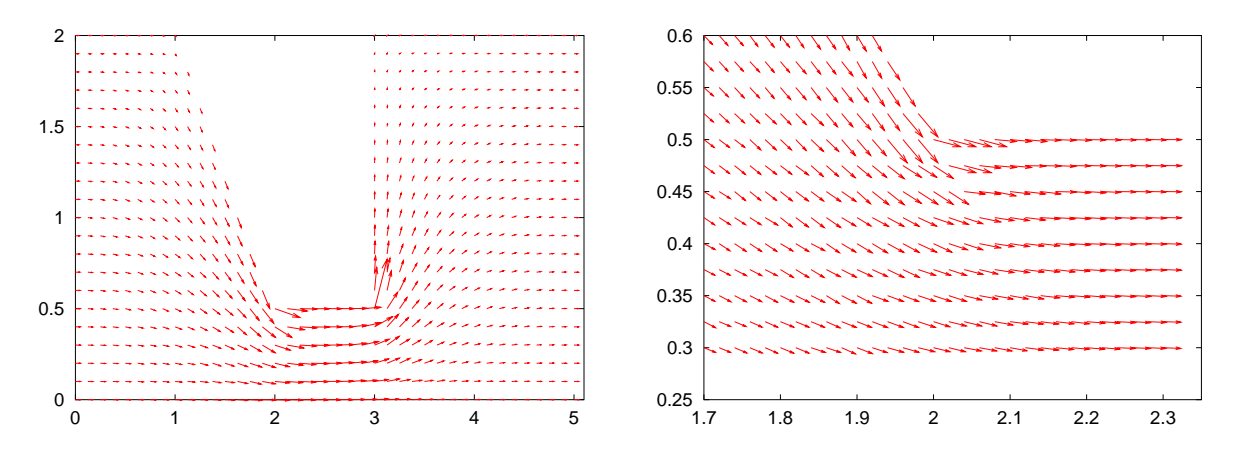

<span id="page-32-1"></span>Figure 11: Velocity field of a ideal fluid, full view and details

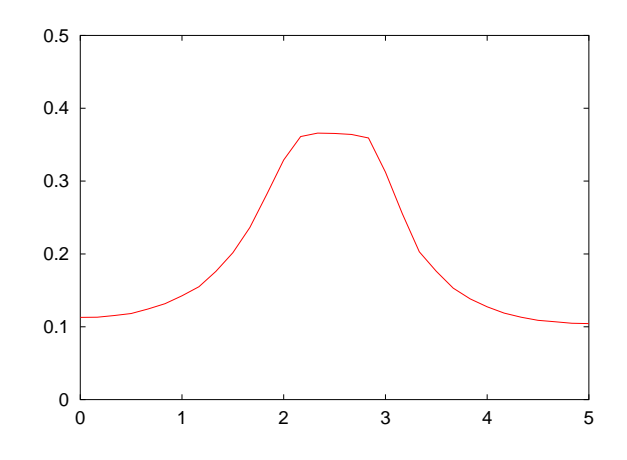

<span id="page-32-0"></span>Figure 12: Horizontal velocity along a horizontal straight line

## <span id="page-33-5"></span>**List of Figures**

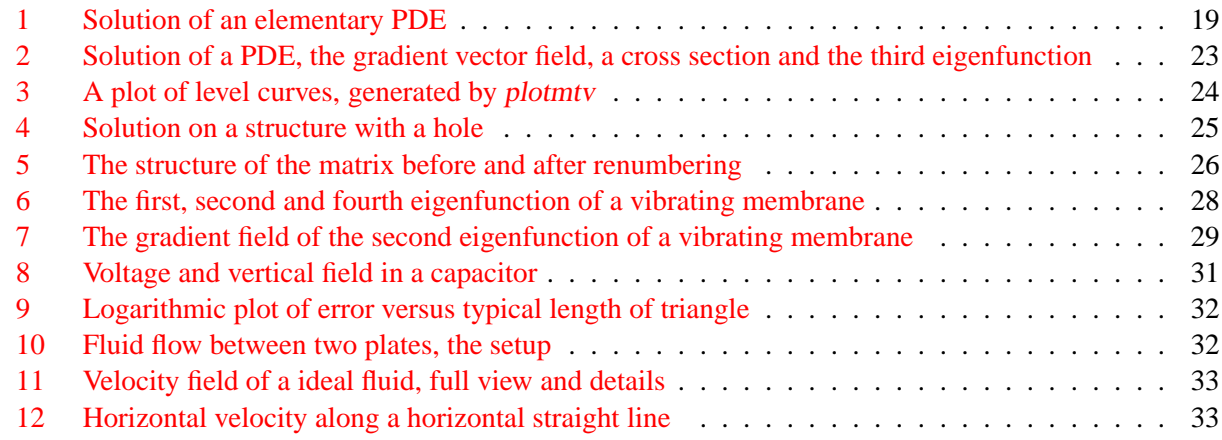

## <span id="page-33-4"></span>**References**

- <span id="page-33-7"></span>[GoluVanLoan96] G. Golub and C. Van Loan. *Matrix Computations*. Johns Hopkins University Press, third edition, 1996.
- <span id="page-33-3"></span>[John87] C. Johnson. *Numerical Solution of Partial Differential Equations by the Finite Element Method*. Cambridge University Press, 1987.

<span id="page-33-2"></span>[Loga92] D. L. Logan. *A First Course in the Finite Element Method*. PWS–Kent, second edition, 1992.

<span id="page-33-8"></span>[www:octaveSF] Octave at sourceforge. http://sourceforge.net/projects/octave/.

<span id="page-33-1"></span>[Redd84] J. N. Reddy. *An Introduction to the Finite Element Analysis*. McGraw–Hill, 1984.

<span id="page-33-6"></span>[www:sha] A. Stahel. Web page. www.hta-bi.bfh.ch/~sha.

<span id="page-33-0"></span>[VarFem] A. Stahel. Calculus of Variations and Finite Elements. Lecture Notes used at HTA Biel, 2000.

## **Index**

a posteriori estimate, 16 Adler, Andy, 33 band structure, 13 Bessel function, 28 capacitance, 31 Cholesky, 13, 15 condition number, 14 CreateEasyMesh, 5 CreateMeshTriangle, 6, 27, 31 CreateRectMesh, 5 CuthillMcKee, 4, 6, 18, 26 Dirichlet condition, 4, 9 EasyMesh, 4, 17, 18, 32 eigenvalue, 14–16 eigenvalue problem, generalized, 17 eigenvalue, generalized, 10 ElementContribution, 13 ElementContributionEdge, 13 factorization, 13 FEMEig, 9, 21, 27, 28 FEMEquation, 8, 19–21, 27, 31 FEMEquationM, 13, 20 FEMGradient, 10, 30 FEMIntegrate, 11, 30 FEMSolve, 9, 13, 20 FEMSolveSym, 8, 19–21, 27 FEMValue, 10, 19, 21, 30, 31 FEMValueM, 13 FindDOF, 11 function file, 6 function in script file, 6 function, dynamically linked, 6 Gauss, algorithm of, 13 Gnuplot, 6, 11 gradient, 10 matrix, inverse, 14 membrane, 27 Neumann condition, 4 pivoting, 13, 14 plotmtv, 12, 23 positive definite, 13, 14 potential flow, 33

power iteration, inverse, 14, 16

Rayleigh quotient iteration, 16 ReadMesh, 4 ReadMeshTriangle, 4, 27, 28, 31 residual, 16

SBBacksub, 14, 15 SBEig, 16 SBFactor, 14, 15 SBProd, 17 SBSolve, 9, 14 ShowLevelCurves, 11, 27 ShowMesh, 6 ShowSolution, 11, 19–21, 27 ShowSolutionM, 13, 20 ShowSolutionMTV, 12 ShowVectorField, 12, 13, 21, 30 sparse solver, 33 SuperLU, 33

triangle, 4, 6, 18, 26, 32